## **Nastavení konkrétních situací**

1. Otevřete aplikaci SMART HOME by hornbach v Apple App Store nebo Google Play Store nebo použijte aplikaci v prohlížeči na adrese https://www.smarthomebyhornbach.de.

2. Na hlavní stránce se zobrazí čtyři situace, které můžete libovolně definovat.

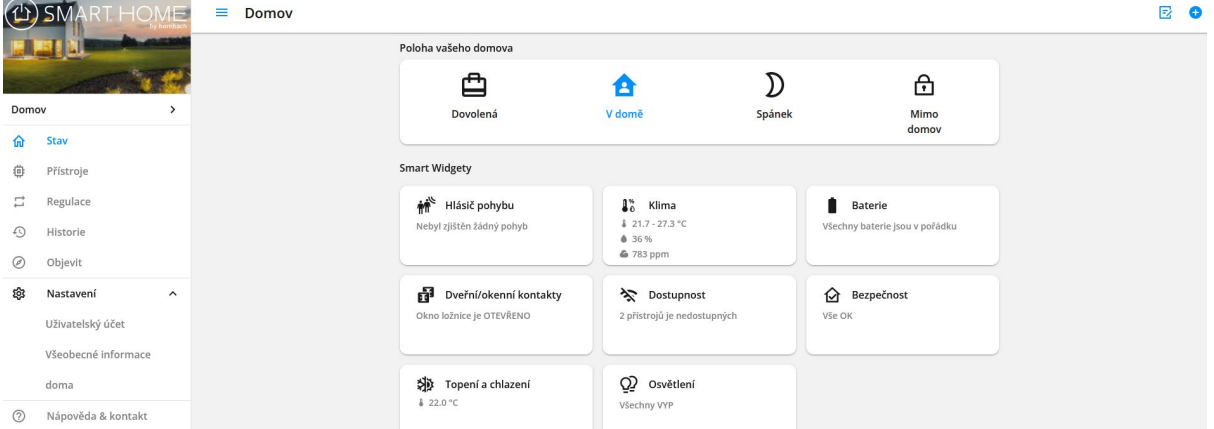

3. Definujte rozvrhy a pravidla pro každou situaci. Nastavte například alarmy pouze pro situace "Mimo domov" a "Dovolená".<br>  $\begin{bmatrix} \text{CylsMART HOME} \\ \text{CylsMART HOME} \end{bmatrix} = \frac{\text{Cassové schéma}}{\text{Cassové schéma}}$ 

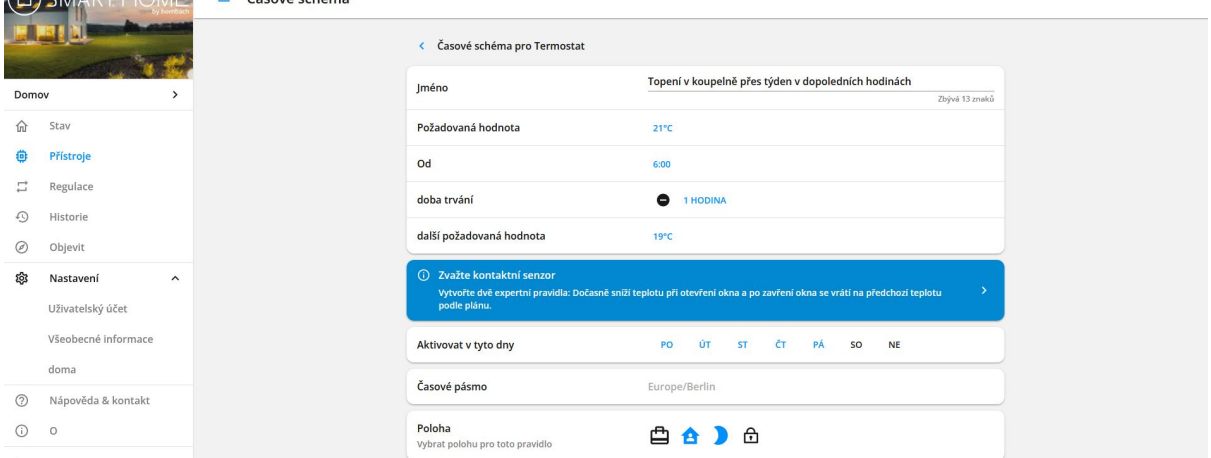

4. Tímto způsobem nespustíte sirénu sami v situaci "Doma", pokud doma otevřete okno nebo se nacházíte v oblasti detektoru pohybu.

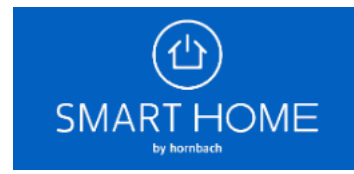